# MODELADO DE TERRENOS Y RESOLUCIÓN DE PROBLEMAS DE TERRAPLENES Y DESMONTES BAJO SISTEMA CAD – 3D

#### AUTOR DEL TRABAJO

agrim. Lomónaco, Héctor Carlos Universidad Nacional de Rosario - Facultad de Ciencias Exactas, Ingeniería y Agrimensura Departamento de Sistemas de Representación Av. Pellegrini 250 – (CP: S2000BTP) – Te: 54-341-480-2650 - Interno 248 E-mail: agrimhlomonaco@yahoo.com.ar Rosario - Argentina

#### RESUMEN

El presente trabajo se encuadró dentro de nuestro Proyecto de Investigación "Transformación curricular para la disciplina Sistemas de Representación en las carreras de Ingeniería", donde nos propusimos investigar nuevas estrategias pedagógicas que permitan relacionar los conceptos fundamentales de la Geometría Descriptiva con lo que damos en llamar la Geometría Digital que es la nueva geometría de los objetos contenida en los Sistemas CAD de diseño. En particular este trabajo corresponde a la asignatura de Sistemas de Representación para la carrera de Agrimensura

En este trabajo abordamos el tema, en primera instancia, de "Modelado de terrenos"a partir de la posibilidad que brinda la versión CAD 2007 de generar sólidos a partir de una secuencia de curvas planas (curvas de nivel) con la idea, a futuro, de ir conformando un archivo de modelos de terrenos en 3D tomando como base cartas topográficas de nuestra zona.

En segundo término pasamos al estudio de la resolución de los problemas que se plantean a partir de los movimientos de suelo que ocasionan la instalación de distintas obras constructivas sobre el terreno natural, mediante la conformación de sólidos positivos (terraplenes ) y negativos (desmontes ) que insertados en el modelo de terreno y a partir de las operaciones de Intersección, Unión y Diferencia permiten obtener la solución gráfica como así también los datos lineales, superficiales y volumétricos requeridos.

 De este modo, intentamos probar cómo a partir de esta nueva geometría digital, podemos resolver en forma dinámica y automática un problema clásico del Dibujo topográfico, despojándonos de procedimientos que en general resultan engorrosos por la cantidad y tipo de operaciones gráficas, para llegar al mismo resultado de una manera más práctica desde esta nueva lógica digital.

### 1.- INTRODUCION

Dentro de nuestro proyecto de investigación vigente "Transformación curricular para la disciplina Sistemas de Representación en las carreras de Ingeniería" y en particular en el área de la carrera de Agrimensura, nos proponemos investigar nuevas formas pedagógicas a partir de los elementos que nos brinda la grafica digital. Nuestra asignatura se encuentra dentro del Ciclo de Formación Básica, por lo tanto la idea es no recurrir a programas específicos de la especialidad, sino a partir del programa usado por todas las especialidades dentro del ciclo básico, AUTO CAD, tratar de sacarle el máximo beneficio en lo que hace a la resolución de problemas de índole Topográficos. Si bien el alumno en esta instancia del cursado no tiene conocimientos afines, a partir de pautas generales de la topografía que se les presentan logran resolver y por sobre todas las cosas interpretar de una manera mucho mas ágil y precisa los distintos problemas planteados. Mi experiencia anterior en el dictado de la asignatura se circunscribía al uso de la herramienta digital en 2D. O sea era el típico problema de dibujo topográfico resuelto en la computadora pero con los planteos de las proyecciones acotadas tradicionales. A partir de esta nueva forma de encarar las soluciones partimos de los conceptos de la topografía en forma directa para resolver el problema espacial, siendo más fácil su interpretación para el alumno

### 2.- METODOLOGIA

Se expondrán los siguientes problemas:

- 1) Construcción de un modelo de terreno a partir de un plano de curvas de nivel
- 2) Inserción de una plataforma horizontal
- 3) Inserción de un camino curvo horizontal
- 4) Inserción de un camino recto con pendiente
- 5) Inserción de un camino curvo con pendiente.

### 3.- DESARROLLO

### PROBLEMA Nº 1 CONSTRUCCION DE UN MODELO DE TERRENO EN 3D A PARTIR DE UN PLANO DE CURVAS DE NIVEL.

Comenzamos dibujando las líneas de pliegues del terreno que nos servirán como guías en el posterior trazado. (Figura 1)

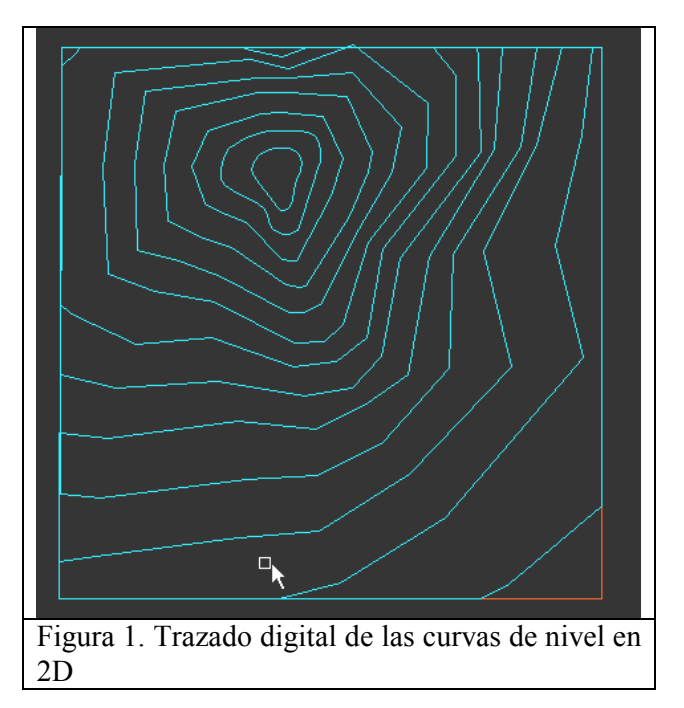

Teniendo como base el trazado digital de las curvas nivel trabajando en 3D desplazamos las curvas en función de su cota en la dirección del eje Z. Previamente debemos completar el trazado de las curvas, cerrándolas para obtener una correcta solución del modelo.(Figura 2)

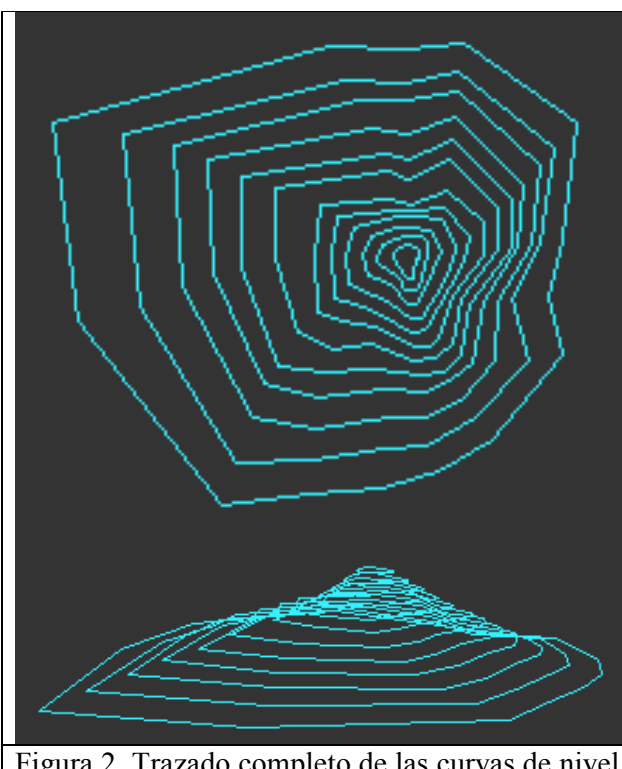

Figura 2. Trazado completo de las curvas de nivel y posterior desplazamiento en la coordenada Z

Con el comando Solevar y trabajando las curvas de nivel como secciones transversales logramos el modelo del terreno. (Figura 3)

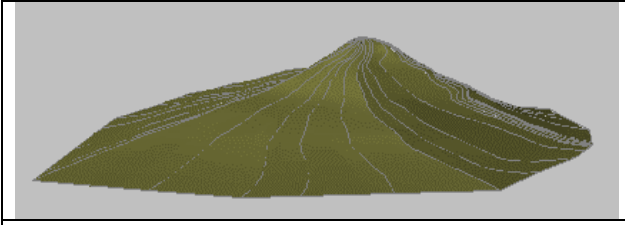

Figura 3. Modelado completo

## PROBLEMA Nº 2 INSERCION DE UNA PLATAFORMA HORIZONTAL

A partir del modelo de terreno resuelto en el problema Nº 1 nos disponemos a resolver el siguiente conocida la posición en planta y cota de la plataforma en estudio.

El primer paso será generar dos sólidos (comando Solevar), uno corresponderá al terraplenado y el otro al desmonte, cada uno con su

correspondiente pendiente, tomando como base el polígono que defina la plataforma. (Figura 4)

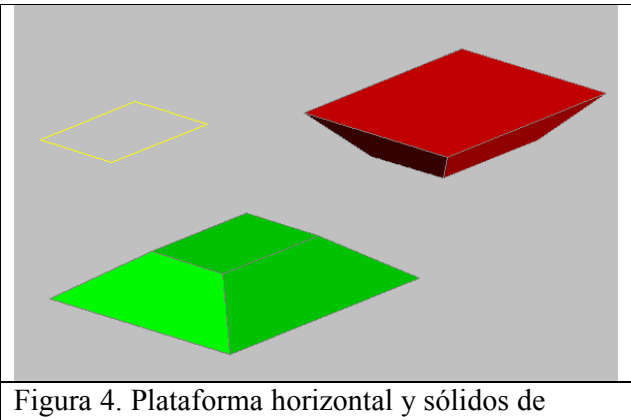

desmonte y terraplén

Luego insertaremos estos tres elementos sobre el modelo del terreno a partir de la posición de la plataforma (Figura 5)

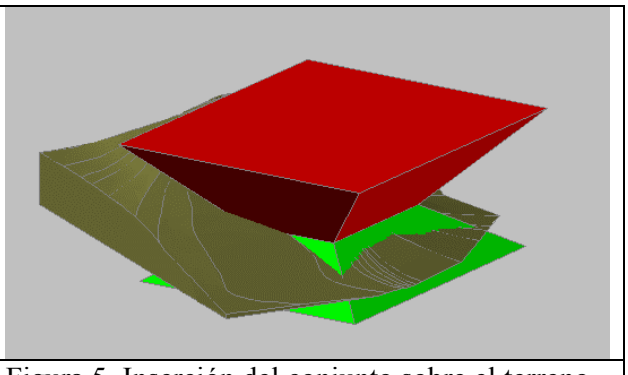

Figura 5. Inserción del conjunto sobre el terreno

Por ultimo deberemos resolver los problemas de Unión, Intersección, Diferencia y cortes planos para obtener la solución final del problema. No debemos olvidar que una de las más importantes herramientas que nos brinda el CAD es la del cálculo de distancias, superficies y volúmenes en forma exacta, por lo tanto los volúmenes de los movimientos de suelo se obtienen a partir del uso del comando correspondiente. (Figura 6)

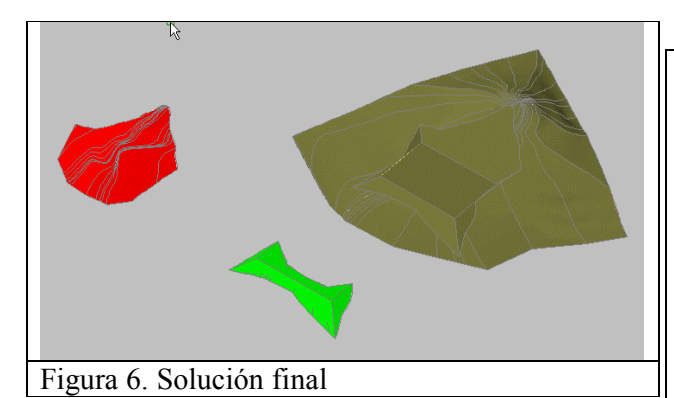

## PROBLEMA Nº 3 INSERCION DE UNA CARRETERA CURVA HORIZONTAL

En este problema los sólidos de desmonte y terraplén se generan con los comandos Extrusión o Barrer en forma indistinta, tomando como trayectoria el eje del camino y como elemento a extruir o barrer la sección transversal del desmonte o del terraplén. (Figura 7)

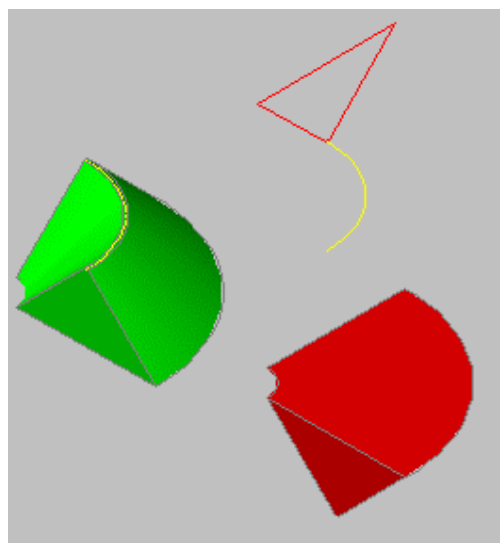

Figura 7.Sección transversal, trayectoria y sólidos de terraplén y desmonte

Una ves generados los sólidos, estos se insertarán en el modelo del terreno.

En este problema se dan distintas soluciones para la posición del camino. De esa manera el alumno visualizará las distintas posibilidades como son:

- a) Solo terraplén
- b) Solo desmonte
- c) Terraplén y Desmonte (Figura 8)

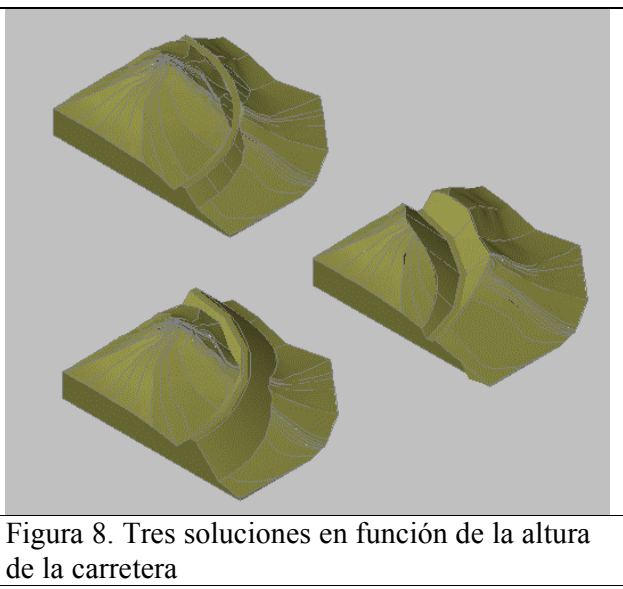

## PROBLEMA Nº 4 INSERCION DE UNA CARRETERA RECTA CON PENDIENTE.

En este problema los sólidos de desmonte y terraplén se generan con los comandos Extrusión o Barrer en forma indistinta, tomando como trayectoria el eje del camino y como elemento a extruir o barrer la sección transversal del desmonte o del terraplén, con la aclaración que las secciones transversales deben ser perpendiculares al plano horizontal, o sea que debo trabajar con la proyección del eje de la carretera sobre el plano horizontal. (Figura 9)

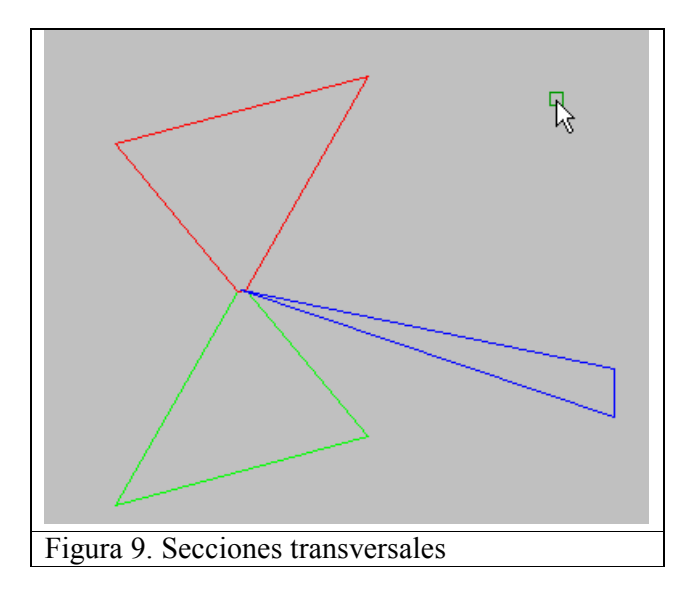

Luego con el comando barrer logramos los sólidos mencionados para luego insertarlos en el terreno.(Figura 10)

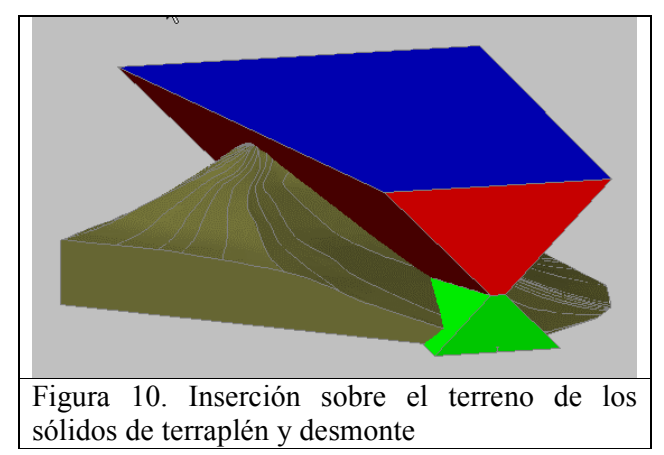

Luego aplicando las operaciones Bolianas obtenemos el modelo definitivo.(Figura 11)

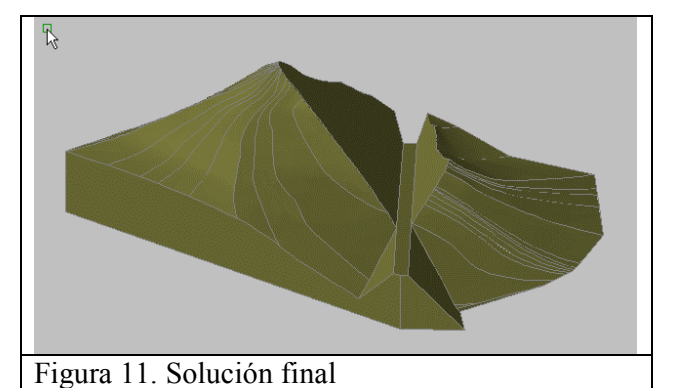

## PROBLEMA Nº 5 INSERCION DE UNA CARRETERA CURVA CON PENDIENTE

En este caso tendremos que tomar distintos puntos sobre el eje de la carretera. Sobre estos trazar segmentos horizontales y perpendiculares al eje. Luego con el comando Alinear pegamos y orientamos las secciones transversales. A partir de estas generamos con el comando Solevar los sólidos de terraplén y desmonte. (Figura 12)

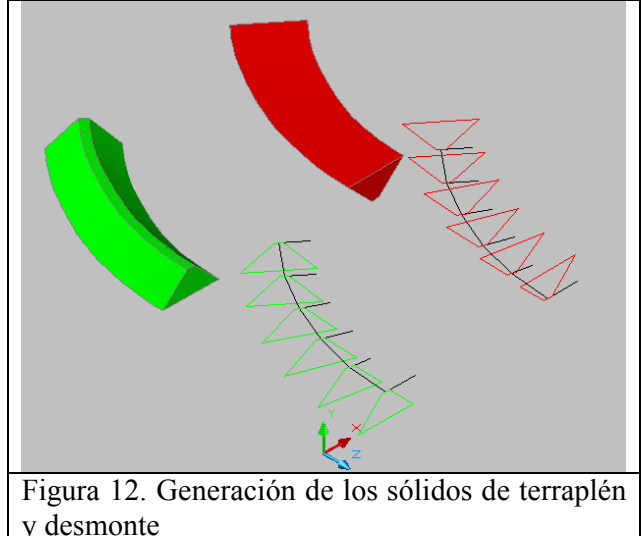

Por ultimo insertamos el modelo en el terreno para luego aplicar las operaciones Bolianas. (Figuras 13 y 14)

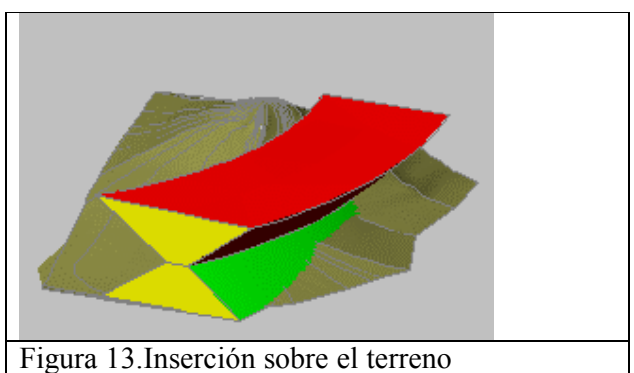

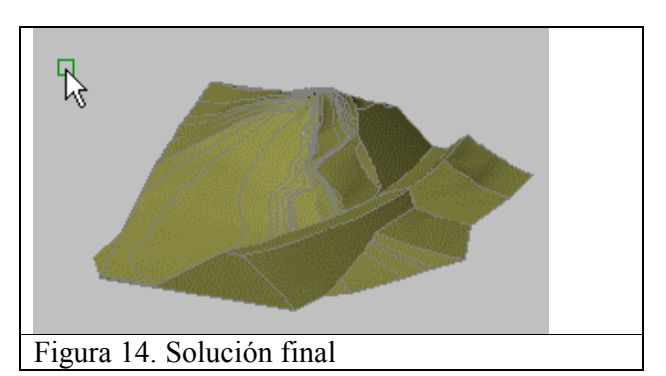

# **CONCLUSIONES**

Las conclusiones de este trabajo las tendré al finalizar este cuatrimestre, a partir de la evaluación que haga de la respuesta de los alumnos ante esta nueva estrategia del proceso de enseñanza- aprendizaje.

Egrafia2007@ing.unrc.edu.ar

Por correo a Universidad Nacional de Río Cuarto – Facultad de Ingeniería- II Congreso Internacional de Expresión Gráfica Ruta Nacional Nº 36 Km. 601 CP 5.800 Río Cuarto- Córdoba- Rep. Argentina